## **Anleitung zur Anmeldung an den weiterführenden Schulen über das Portal Schüler Online**

1. Rufe in deinem Browser die Seite "schueleranmeldung.de" auf. Du siehst nun folgende 1. The matematical definition of the matematic definition of the matematic definition of the matematic definition of the matematic definition of the matematic definition of the matematic definition of the matematic definit

■ schueleranmeldung.de/ProdB/Startseiten/login.aspx

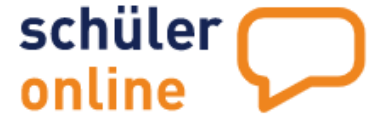

Bitte schauen Sie sich das unten verlinkte YOUTUBE-VIDE

WOHER BEKOMME ICH MEIN PASSWORT? | Wenn Ihre Schule an Schüler Online teilnimmt erhalten Sie - in der Regel mit der Halbjahreszeugnis weiterfüh

TECHNISCHER SUPPORT | Kontaktieren Sie den Support bitte AUSSCHLIEBLICH BE

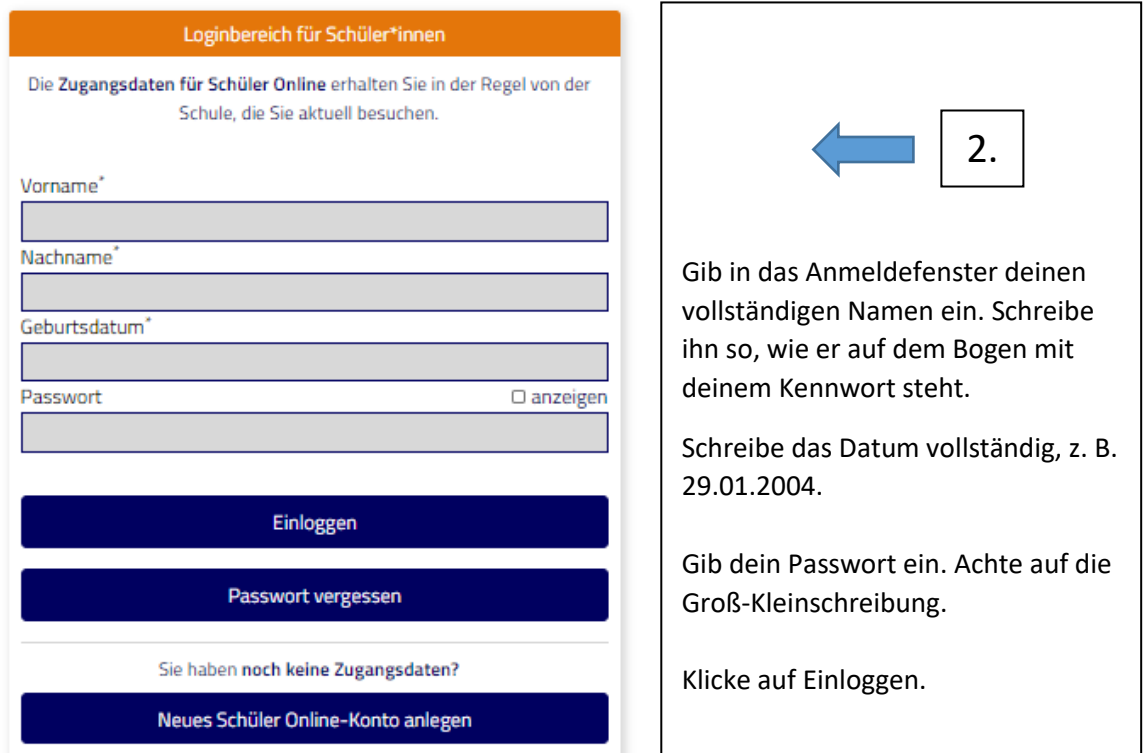

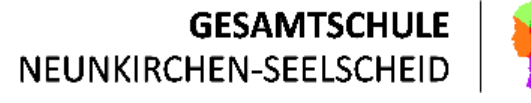

# schüler **Container** online

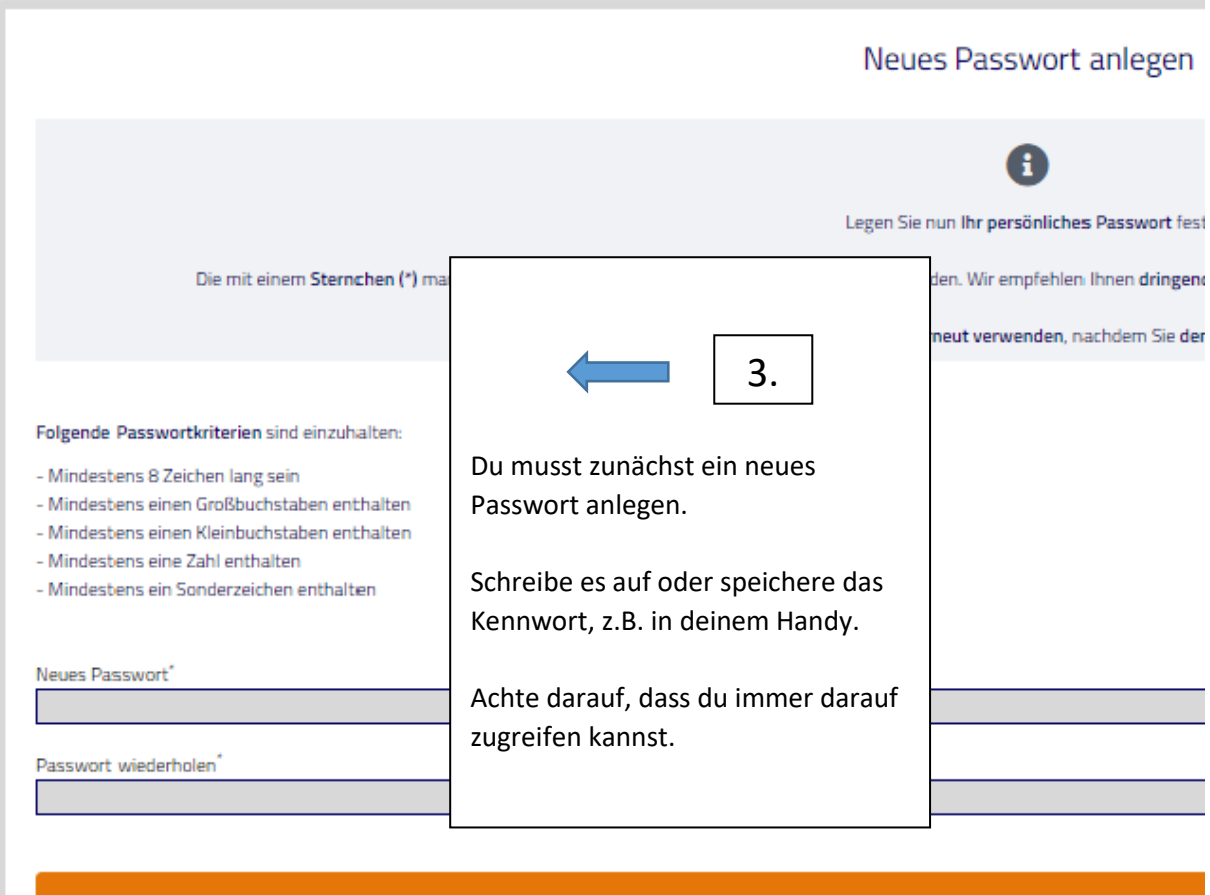

Speichern

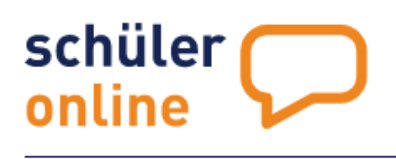

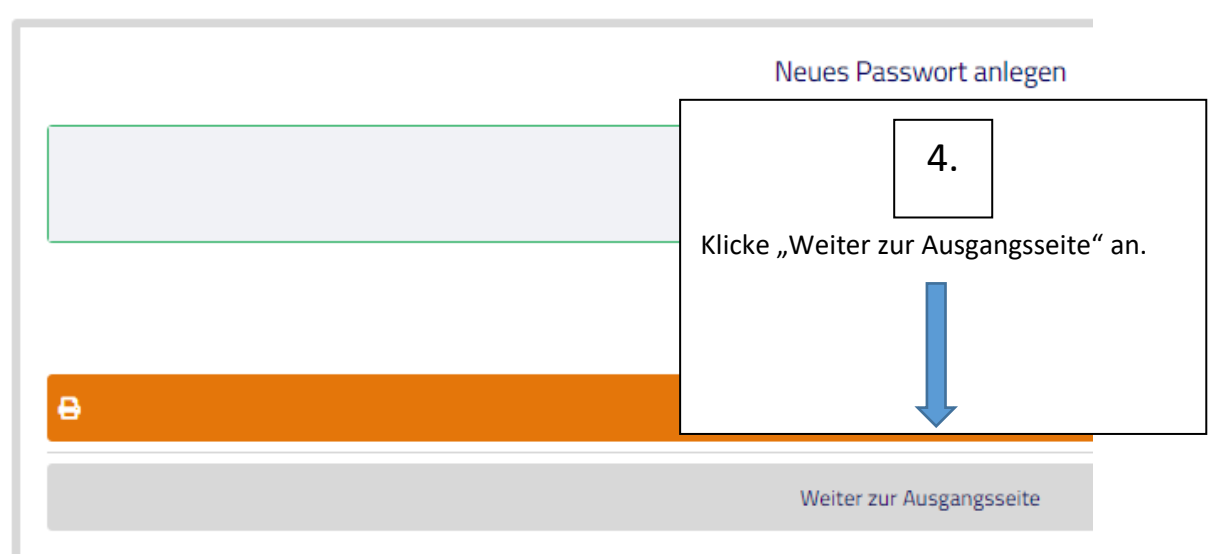

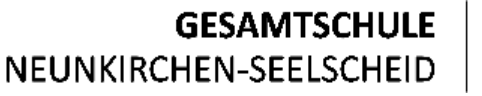

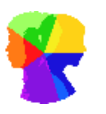

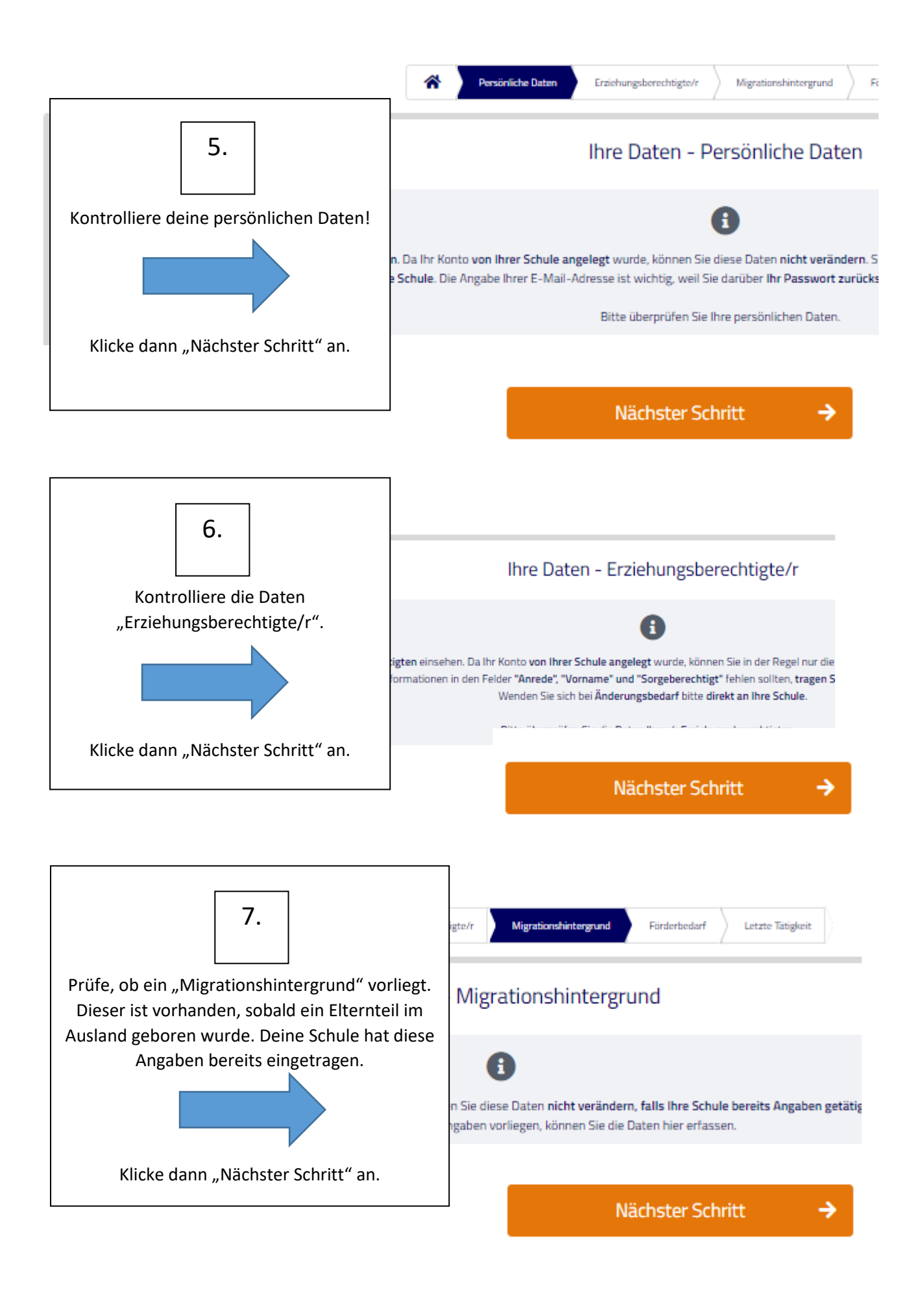

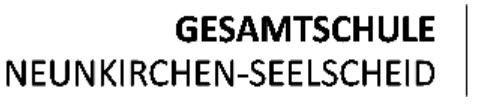

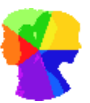

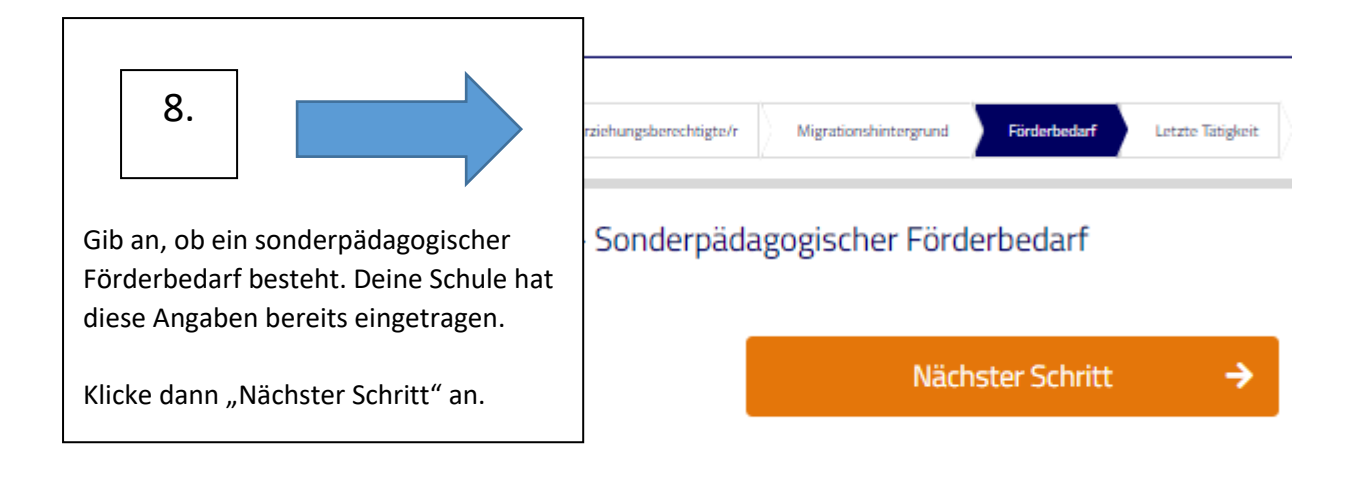

# schüler online

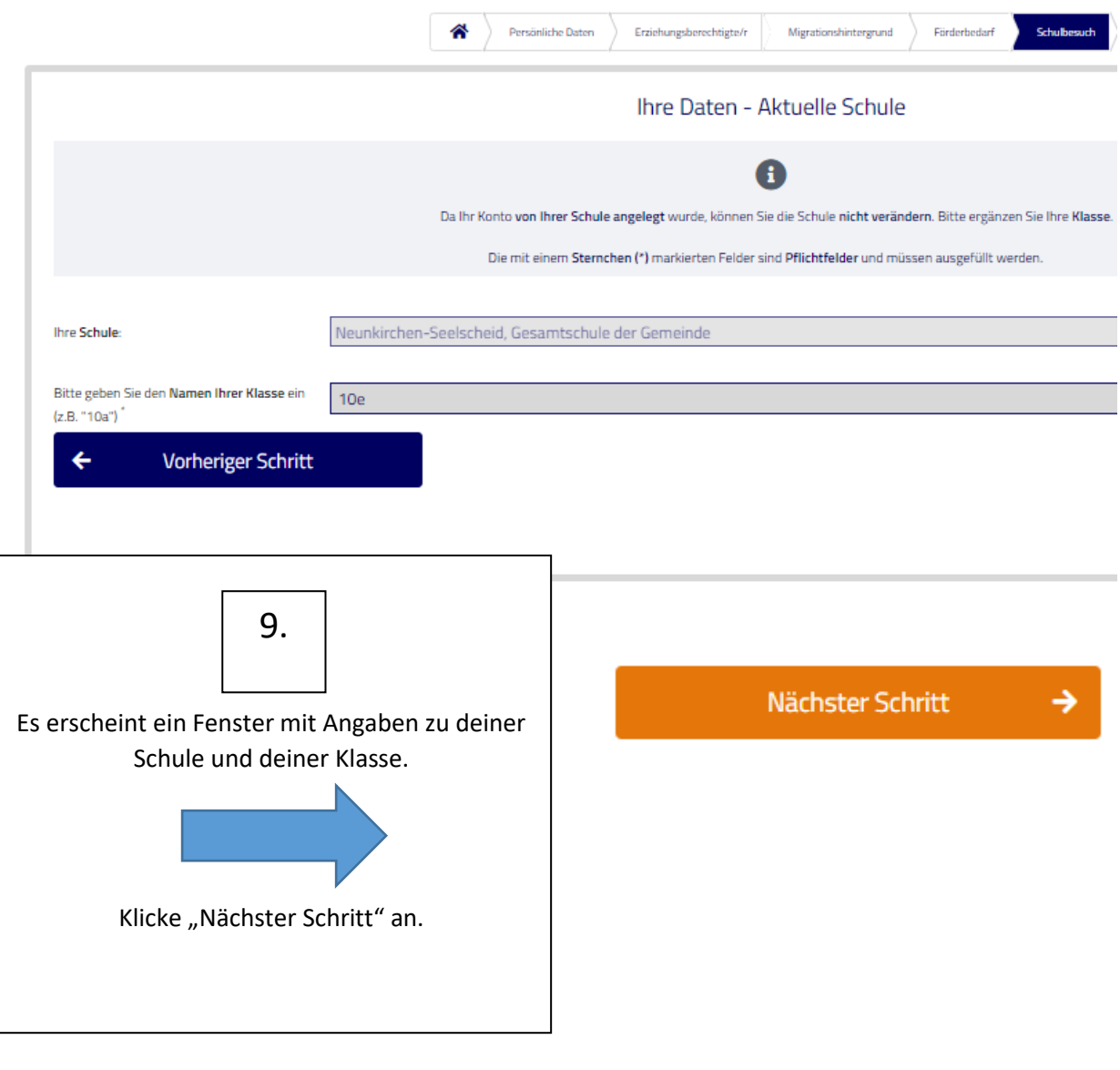

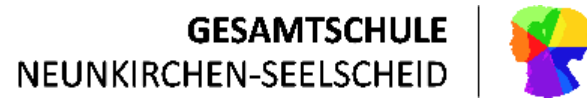

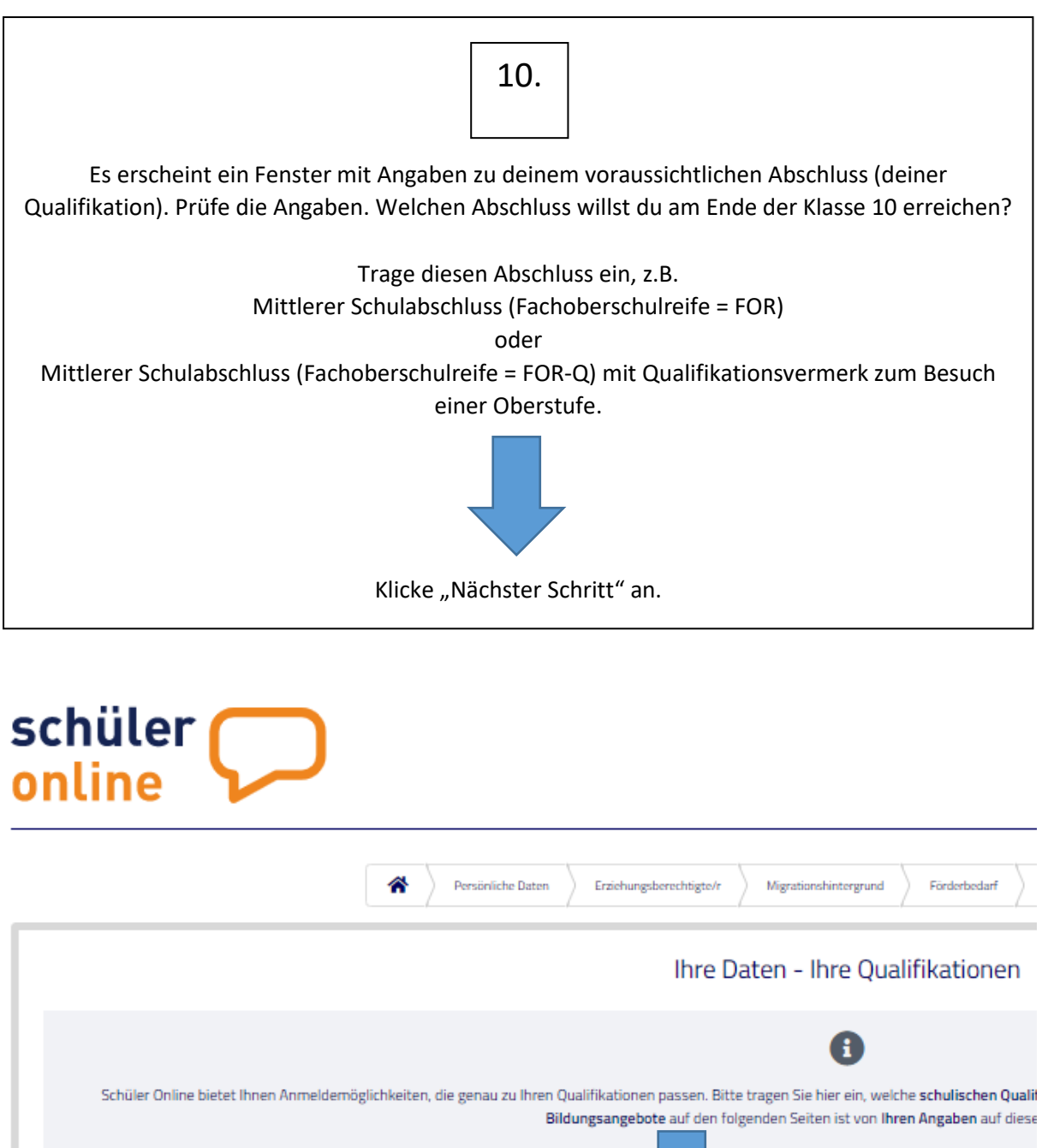

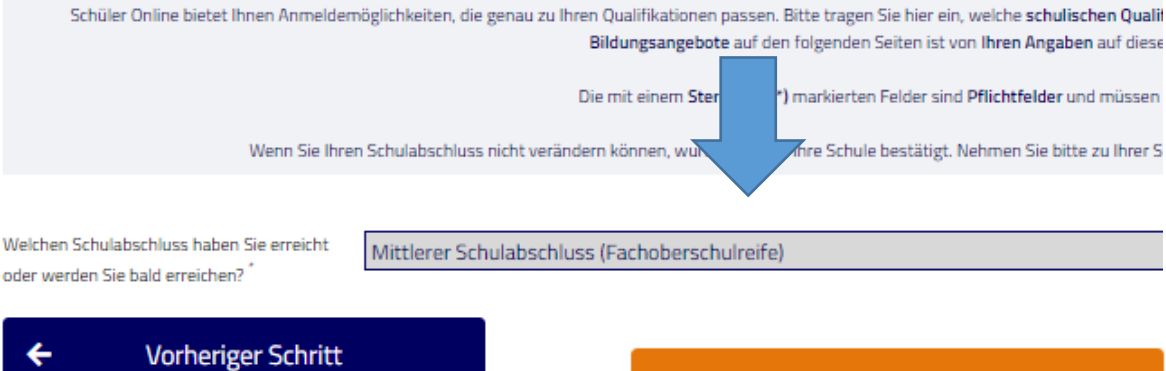

Nächster Schritt

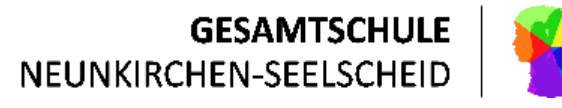

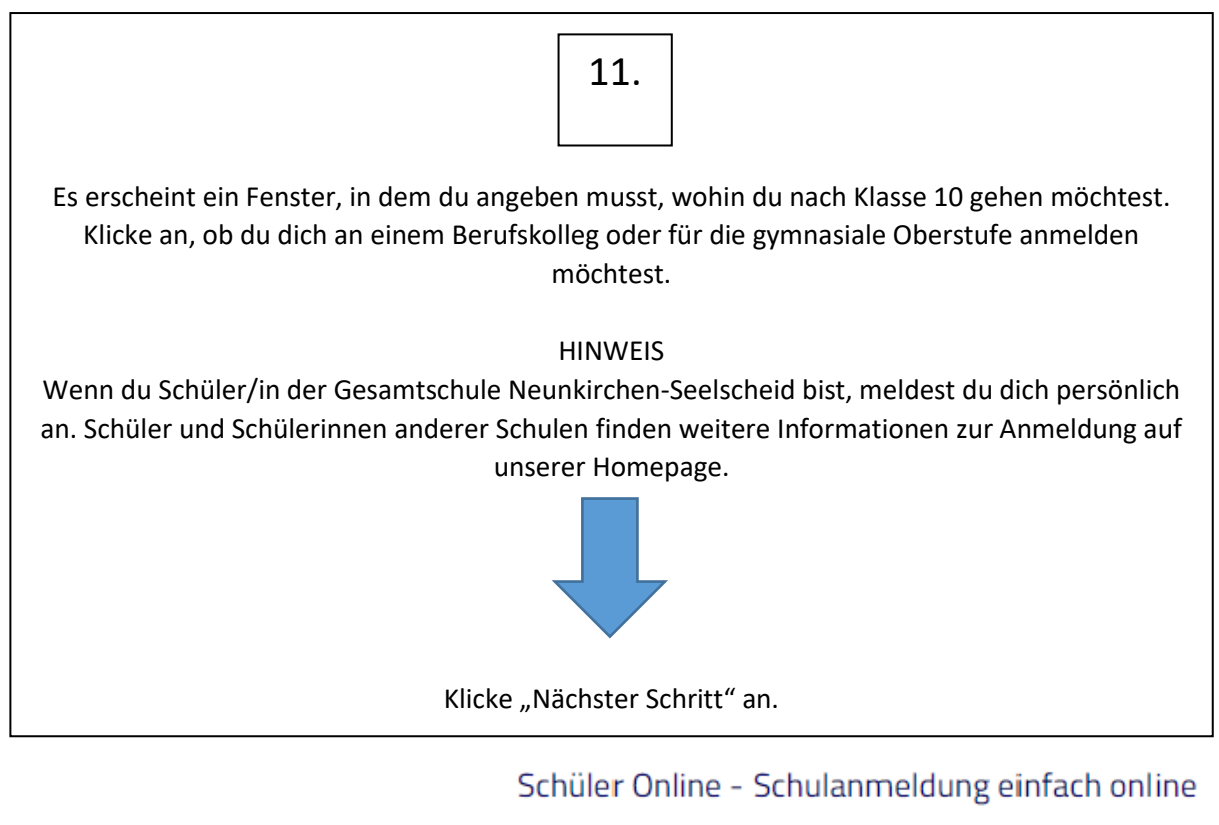

Willkommen bei Schüler Online. Hier können Sie sich einfach online zur Berufsschule anmelden oder sich für einen Teil-

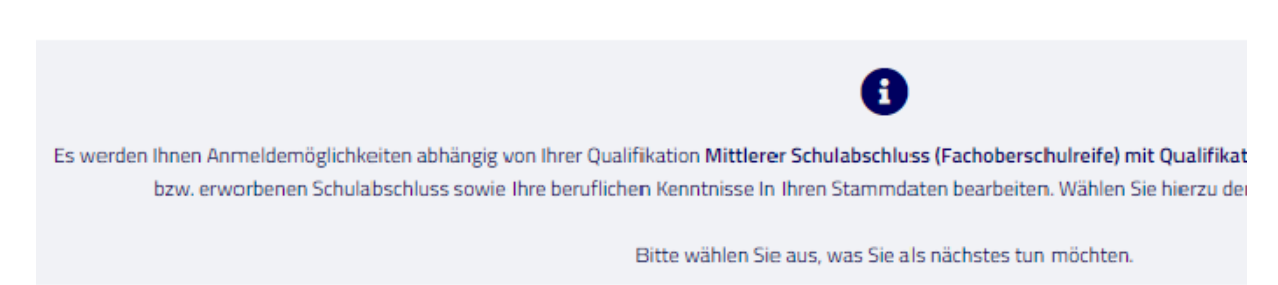

ch möchte mich im folgenden Bundesland für einen Bildungsgang anmelden:

Nordrhein-Westfalen

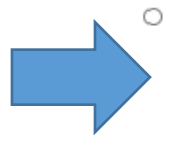

### Bewerben an einem Berufskolleg

Sie möchten sich weiterqualifizieren und einen höheren Schulabschluss erwerben? Hier können Sie sich für die Bildung sind nur innerhalb der jeweiligen Anmeldezeitfenster möglich. Die Bildungsangebote der Gymnasialen Oberstufe (Abitu (für Bewerber\*innen mit beruflichen Kenntnissen) finden Sie unter den folgenden Punkten.

- $\circ$ Bewerben für die gymnasiale Oberstufe (Berufskollegs, Gesamtschulen, Gymnasien) Ihr Ziel ist das Abitur? Hier können Sie sich für die Gymnasiale Oberstufe an Gesamtschulen, Gymnasien und Berufskoll jeweiligen Anmeldezeitfenster möglich.
- $\circ$ Bewerben für einen Bildungsgang an einem Weiterbildungskolleg oder einer Volkshochschule (Tages- oder Abendschul Sie möchten sich an einer Volkshochschule oder einem Weiterbildungskolleg weiterqualifizieren? Hier können Sie sich f und Volkshochschulen bewerben. Bewerbungen sind zum Teil auch außerhalb des Anmeldezeitfensters möglich.
- $\bigcirc$ Anmelden zur Berufsschule oder für Berufsbildende Maßnahmen (Ausbildungsvorbereitung in Teilzeit) Sie haben einen Ausbildungsvertrag unterschrieben? Hier können Sie sich für die Berufsschule anmelden. Anmeldungen berufsbildende Maßnahmen bewerben, wenn dies mit dem Jobcenter/der Agentur für Arbeit so abgestimmt wurde.

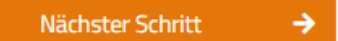

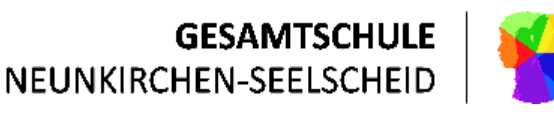

# schüler online

12.

Es erscheint ein Fenster, in dem du angeben musst, in welchem Kreis die Schule liegt, an der du dich anmelden möchtest. Klicke auf "Ja", denn du weißt, ob du nach Hennef, Troisdorf oder Siegburg (hierzu gehört auch die Zweigstelle Neunkirchen-S,) gehen möchtest. Klicke die richtige Schule an.

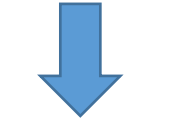

Klicke "Nächster Schritt" an.

Anmeldung zum Berufskolleg (ohne Berufliches Gymnasium, Fac

Bitte wählen Sie die Region aus, in der Sie sich für ein Bildungsangebot bewerben möchten. Wenn Sie bi untenstehende Frage mit Ja beantworten. Falls Sie Nein auswählen können Sie zunächst das passen Die Online-Bewerbungen an den weiterführenden Schulen des Rhein-Sieg-Kreises sind

In welchem Kreis welcher Stadt möchten Sie sich anmelden?\*

Rhein-Sieg-Kreis (incl. Bonn-Duisdorf)

Ist Ihr Kreis / Ihre kreisfreie Stadt nicht in der Liste aufgeführt? Hier werden nur die Kreise und kreisfreien Städte teilnehmen. Ist Ihr Kreis / Ihre kreisfreie Stadt nicht aufgeführt, wenden Sie sich bitte direkt an die Schule, an der

Wissen Sie bereits an welcher Schule Sie sich bewerben wollen?\*

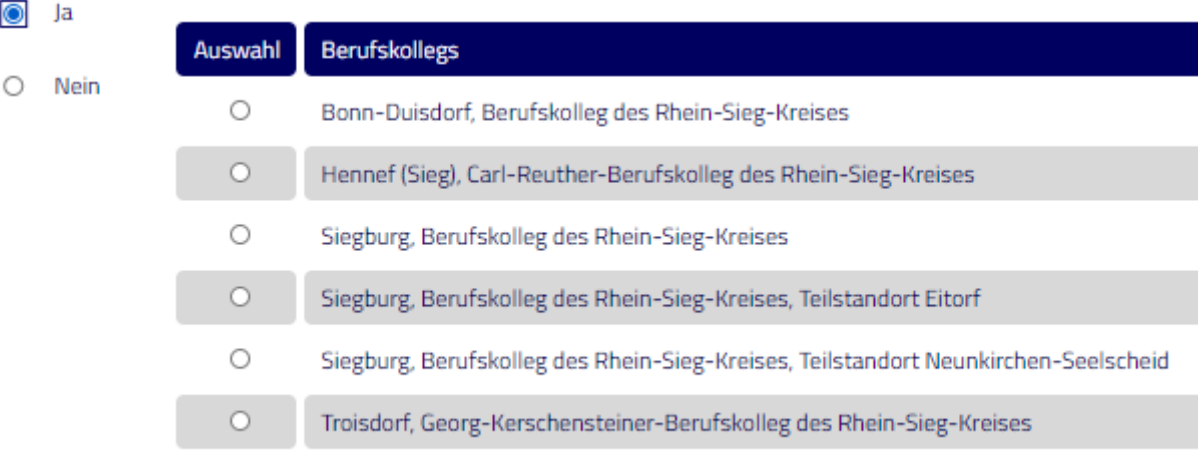

Nächster Schritt

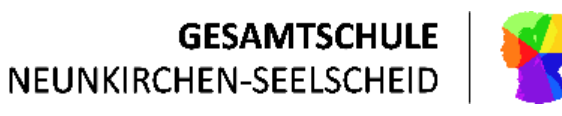

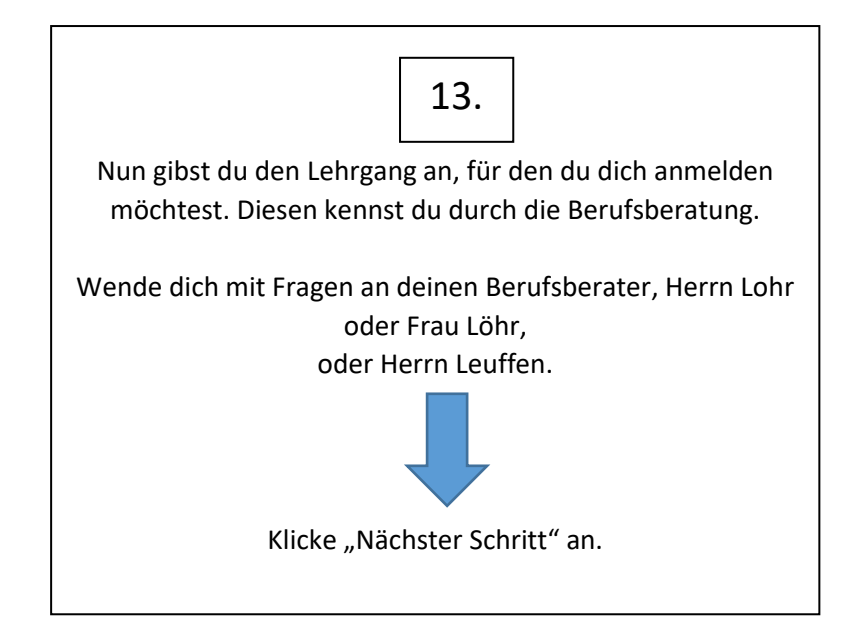

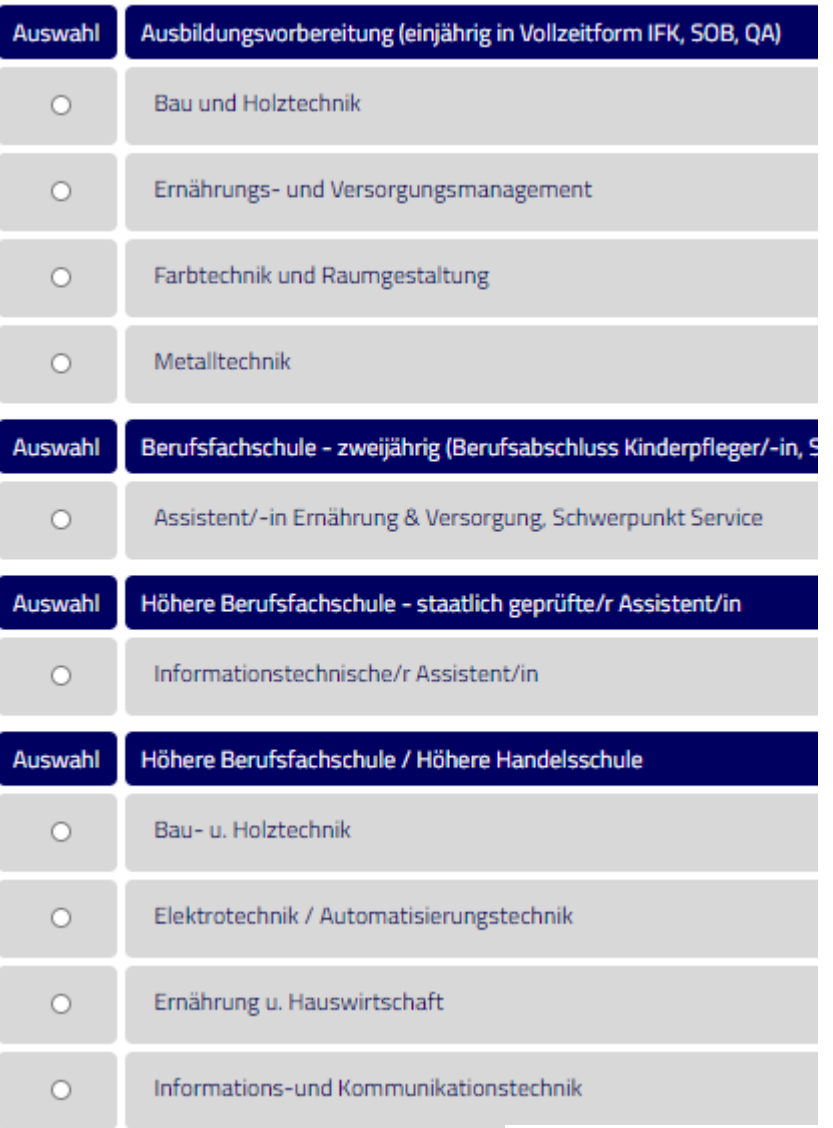

Nächster Schritt

→

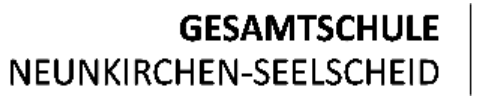

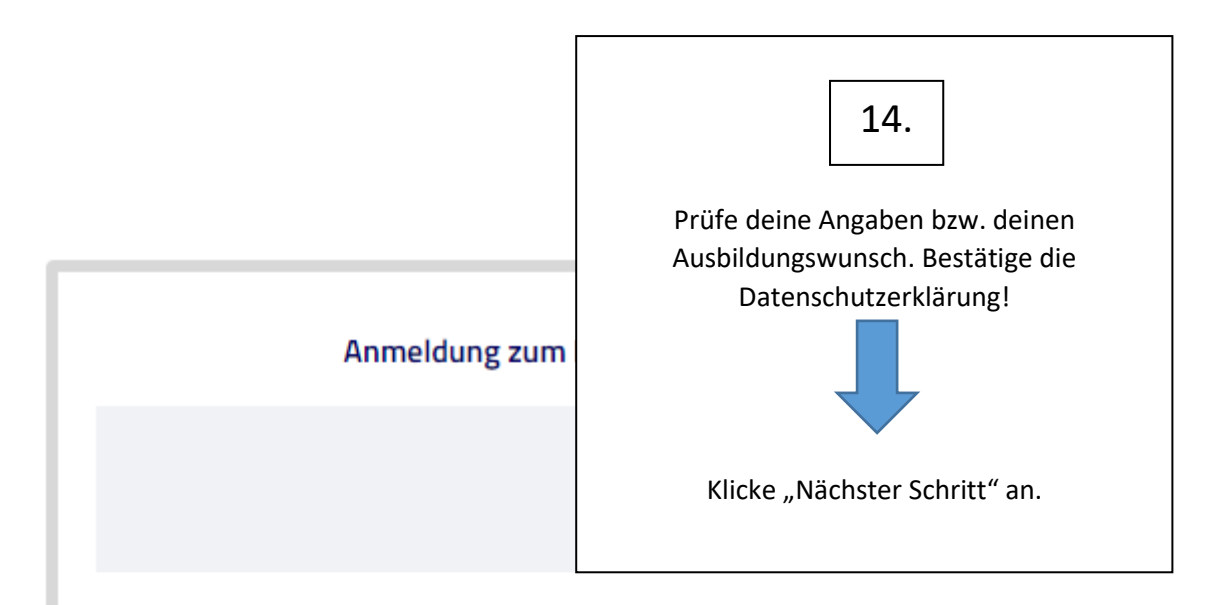

## Hennef (Sieg), Carl-Reuther-Berufskolleg des Rhein-Sieg-Kreises

## Ausbildungswunsch

Berufsfachschule (zweijährig / berufliche Kenntnisse + FHR) zweijährige Höhere Berufsfachschule - Bau- und Holztechnik (berufliche Kenntnisse und FHR)

## **Dauer**

24 Monate

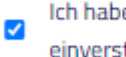

Ich habe die Datenschutzerklärung, das Informationsblatt zur Verarbeitung personenbezogener I einverstanden.

 $\leftarrow$ 

**Vorheriger Schritt** 

Nächster Schritt

→

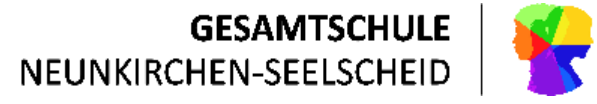

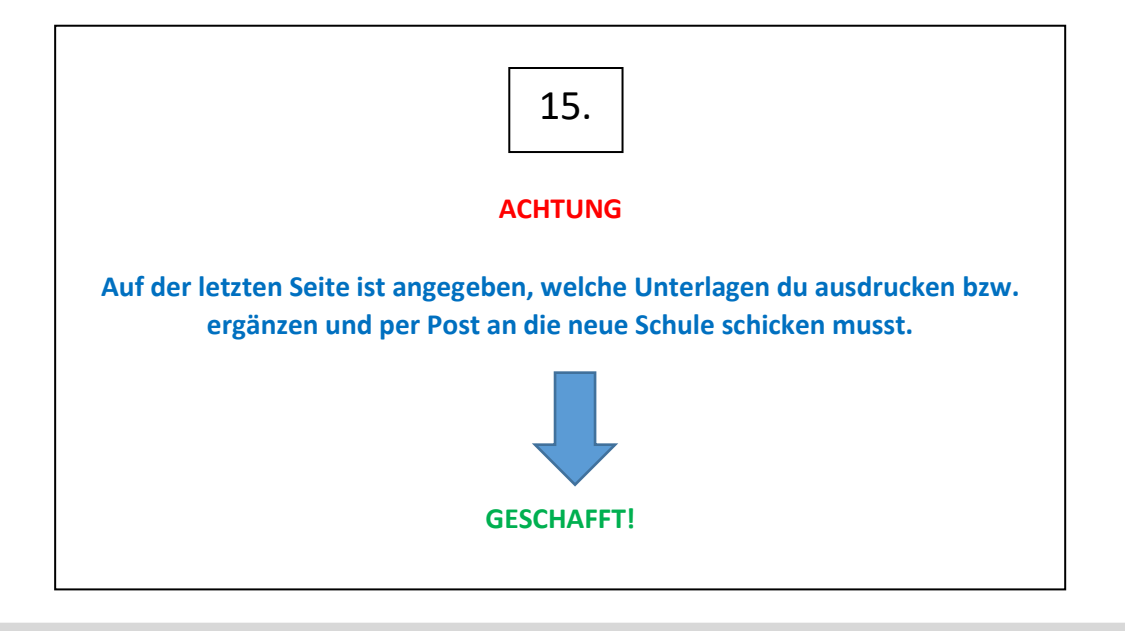

## Sie haben Ihre Bewerbung erfolgreich abgegeben! Ihre Bewerbung wurde erfolgreich an die Schule übermittelt. Sie müssen Ihr Bewerbungsformular und die benötigten Unterlagen bei der Schule einreichen. Klicken Sie zum Herunterla Bewerbungsformulars auf 'Bewerbungsformular ausdrucken'. Für Ihre Anmeldung müssen noch folgende Unterlagen eingereicht und Hinweise beachtet werden: verbindlich einzureichende Unterlagen: Fotokopie vom Halbjahreszeugnis Klasse 10 und vom Jahreszeugnis Klasse 9 bzw. Fotokopie des Abschlusszeugnisse Halbjahreszeugnis **Tabellarischer Lebenslauf** Passbild falls vorhanden:

Nachweise aus dem Berufswahlpass plus, insbesondere die Anschlussvereinbarung, oder vergleichbare Unterlagen Nachweis über eine abgelegte Sprachenprüfung anstelle von Englisch

Bewerbungsformular ausdrucken

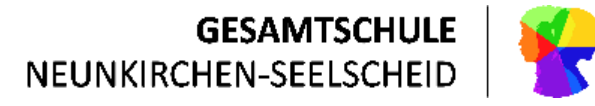